# AI for Illustrations - Other AI image generators

**AI [\(https://uia.instructure.com/courses/14570/pages/home-ai-short-version\)](https://uia.instructure.com/courses/14570/pages/home-ai-short-version) - Other AI image generators - [Next](https://uia.instructure.com/courses/14570/pages/ai-for-illustrations-copyright) [\(https://uia.instructure.com/courses/14570/pages/ai-for-illustrations-copyright\)](https://uia.instructure.com/courses/14570/pages/ai-for-illustrations-copyright)**

#### **Other AI image generators**

- **[MidJourney](#page-0-0)**
- **[NightCafe](#page-1-0)**
- **[Dream](#page-2-0)**
- **[Leonardo](#page-5-0)**
- **[Dall-E 2](#page-5-1)** & E3
- **[DiffusionBee](#page-6-0)**
- **[More Reading](#page-7-0)**
- **[Acknowledgments](#page-8-0)**
- **[References](#page-8-1)**

#### <span id="page-0-0"></span>**Midjourney**

**Midjourney [\(https://www.midjourney.com/\)](https://www.midjourney.com/)** [1] is highly regarded as one of the premier AI image generators in the field. It boasts an expansive range of capabilities and produces images with remarkable speed. The only requirement for Midjourney is an explanatory text, from which it takes over and does the rest. Many artists, in search of inspiration for their work, rely on Midjourney to generate unique images that spark their creativity.

Midjourney operates within a **Discord B** [\(https://discord.com/\)](https://discord.com/) server [4], a freely accessible chat platform. To utilize Midjouney's image generation, users are required to join Discord and submit prompts to the AI chatbot, which then translates these prompts into images. Although the process may seem intimidating at first, it is surprisingly intuitive and easy to use. Check these youtube tutorials: [**2 [\(https://www.youtube.com/watch?v=jytmYCC5OtE\)](https://www.youtube.com/watch?v=jytmYCC5OtE)** ,**[3](https://www.youtube.com/watch?v=90tXPbyRGS8) [\(https://www.youtube.com/watch?v=90tXPbyRGS8\)](https://www.youtube.com/watch?v=90tXPbyRGS8)** ]

Each prompt provided to Midjourney yields four distinct images, providing users with a variety of choices. Users are then allowed to upscale the images separately or create variations of them for more diversity. The quality of the images is very good, exhibiting a broad spectrum from hyperrealistic portrayals of people and landscapes to abstract nature and conceptual drawings.

19/11/2023, 15:03 AI for Illustrations - Other AI image generators: Practical AI Tools – Very short version

Link to Midjourney: **Midjourney homepage [\(https://www.midjourney.com/home/?](https://www.midjourney.com/home/?callbackUrl=https%3A%2F%2Fwww.midjourney.com%2Faccount%2F) [callbackUrl=https%3A%2F%2Fwww.midjourney.com%2Faccount%2F\)](https://www.midjourney.com/home/?callbackUrl=https%3A%2F%2Fwww.midjourney.com%2Faccount%2F)**

Example of image generated by Midjourney:

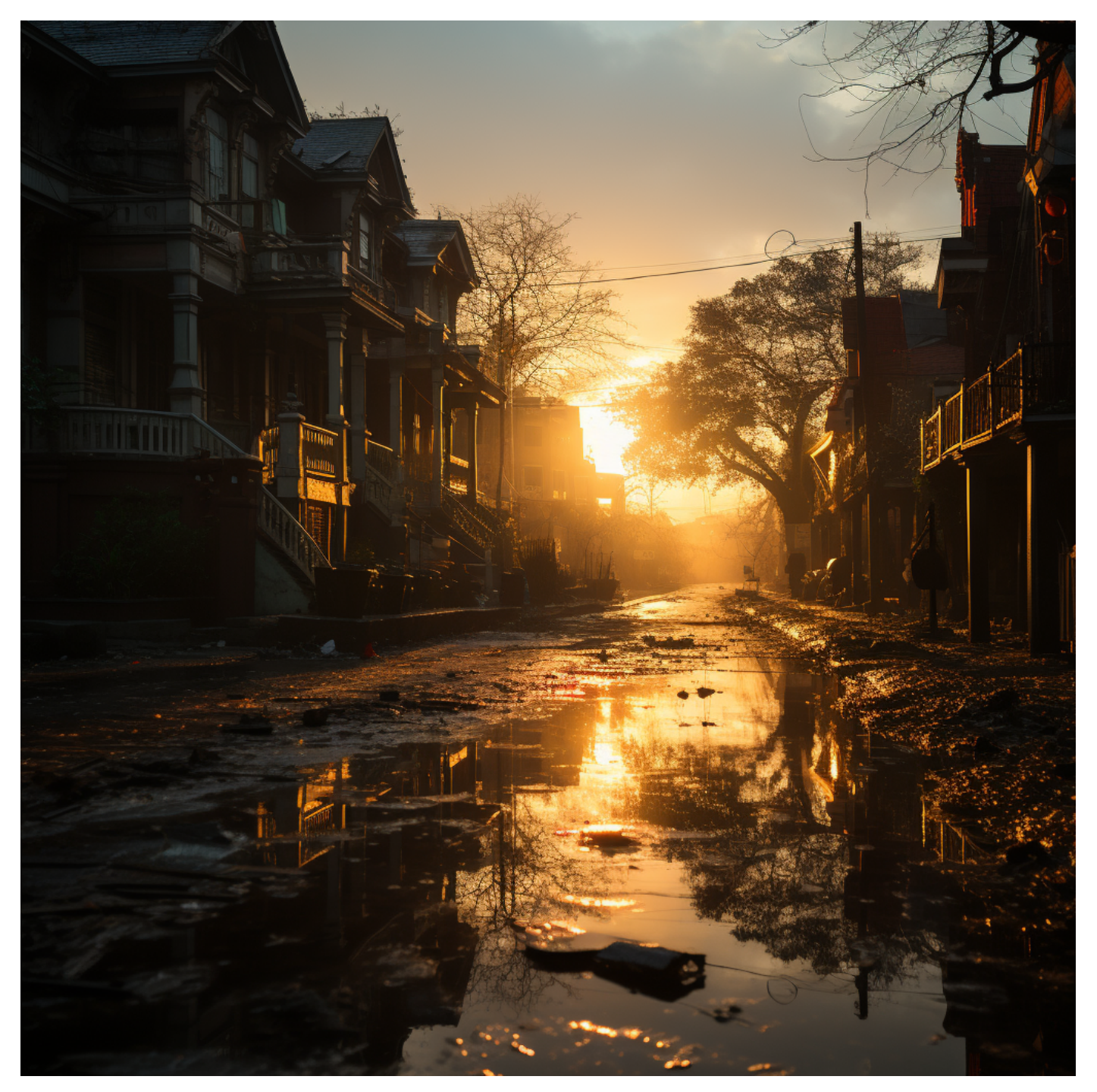

Image by A. Sudmann - using MidJourney 5.2 - Prompt: "create a photorealistic image of a town."

## <span id="page-1-0"></span>**NightCafe**

**NightCafe [\(https://nightcafe.studio/\)](https://nightcafe.studio/)** [5] is an AI art generator that uses GANs to create unique pieces of art. Users can simply input a prompt or choose from the existing categories to generate an image. The UI is straightforward and beginner friendly. NightCafe also have a Discord server where users can ask for help, discuss prompt engineering and tips for using the AI.

19/11/2023, 15:03 AI for Illustrations - Other AI image generators: Practical AI Tools – Very short version

This youtube tutorial will get you up to speed on NightCafe: **[All About NightCafe AI Art -](https://www.youtube.com/watch?v=FvvaqByJYQM) NightCafe for Beginners [\(https://www.youtube.com/watch?v=FvvaqByJYQM\)](https://www.youtube.com/watch?v=FvvaqByJYQM)** [13]

**[\(http://NightCafe%20Tutorial\)](http://nightcafe%20tutorial/)** Link to NightCafe: **[NightCafe homepage](https://nightcafe.studio/)**

#### **[\(https://nightcafe.studio\)](https://nightcafe.studio/)**

Example of image generated by NightCafe:

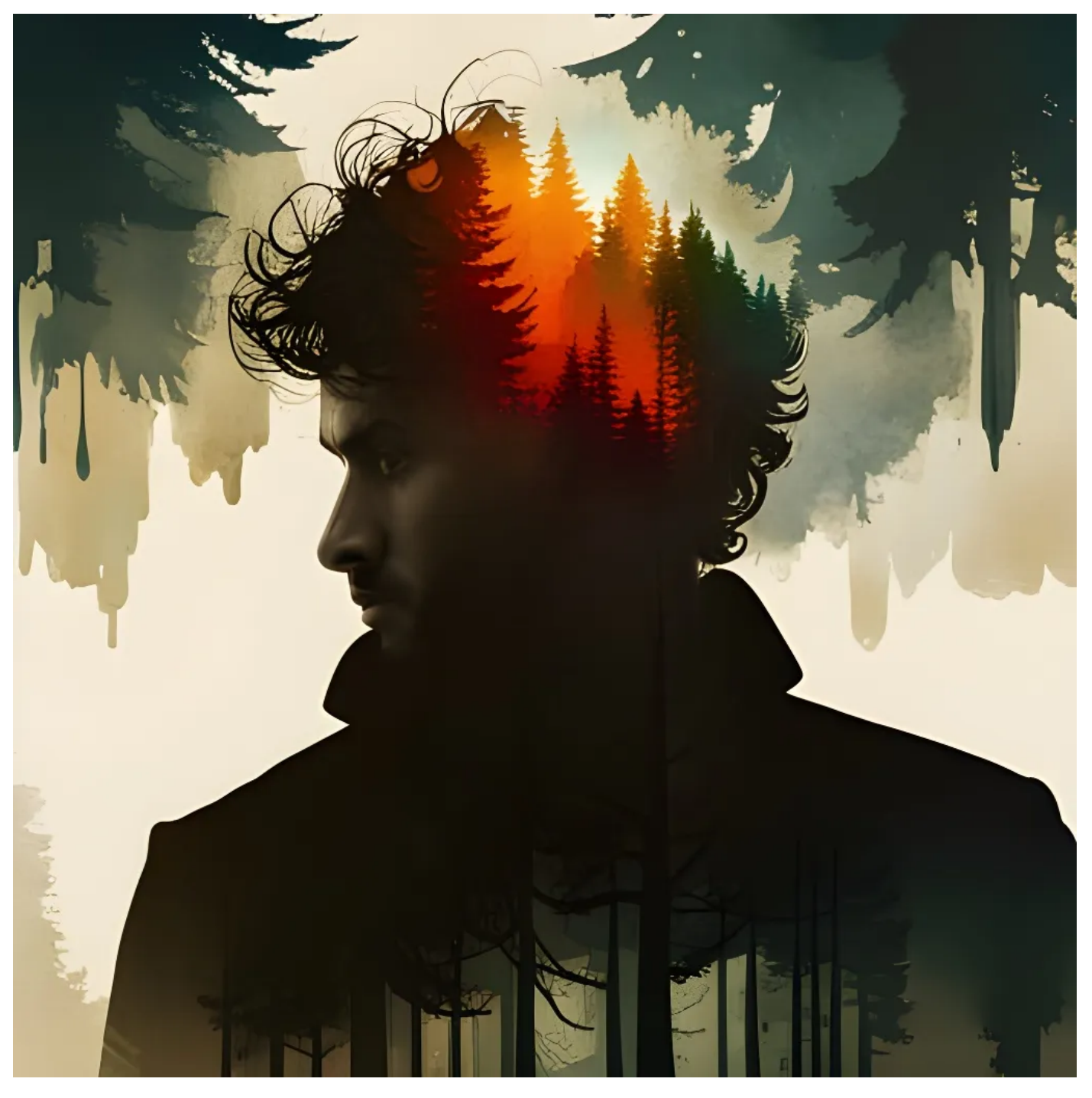

Image by A. Sudmann - using NightCafe - Prompt: "create an image of a man in the woods"

#### <span id="page-2-0"></span>**Dream by WOMBO**

**Dream E** [\(https://dream.ai/\)](https://dream.ai/)<sup>[6]</sup> by WOMBO is an AI-powered art app where you enter a prompt and the AI generates an image based on your prompt. Its interface is quite simple to navigate and it requires no technical knowledge to use. Dream can also be integrated with Discord. This lets users on Discord use the WOMBOT plugin in private messages and servers. It can generate images, videos, edit existing images, make emojis and much more.

Link to Dream by WOMBO: **[Dream AI homepage](https://dream.ai/) (https://dream.ai)**

Example of image generated by Dream:,

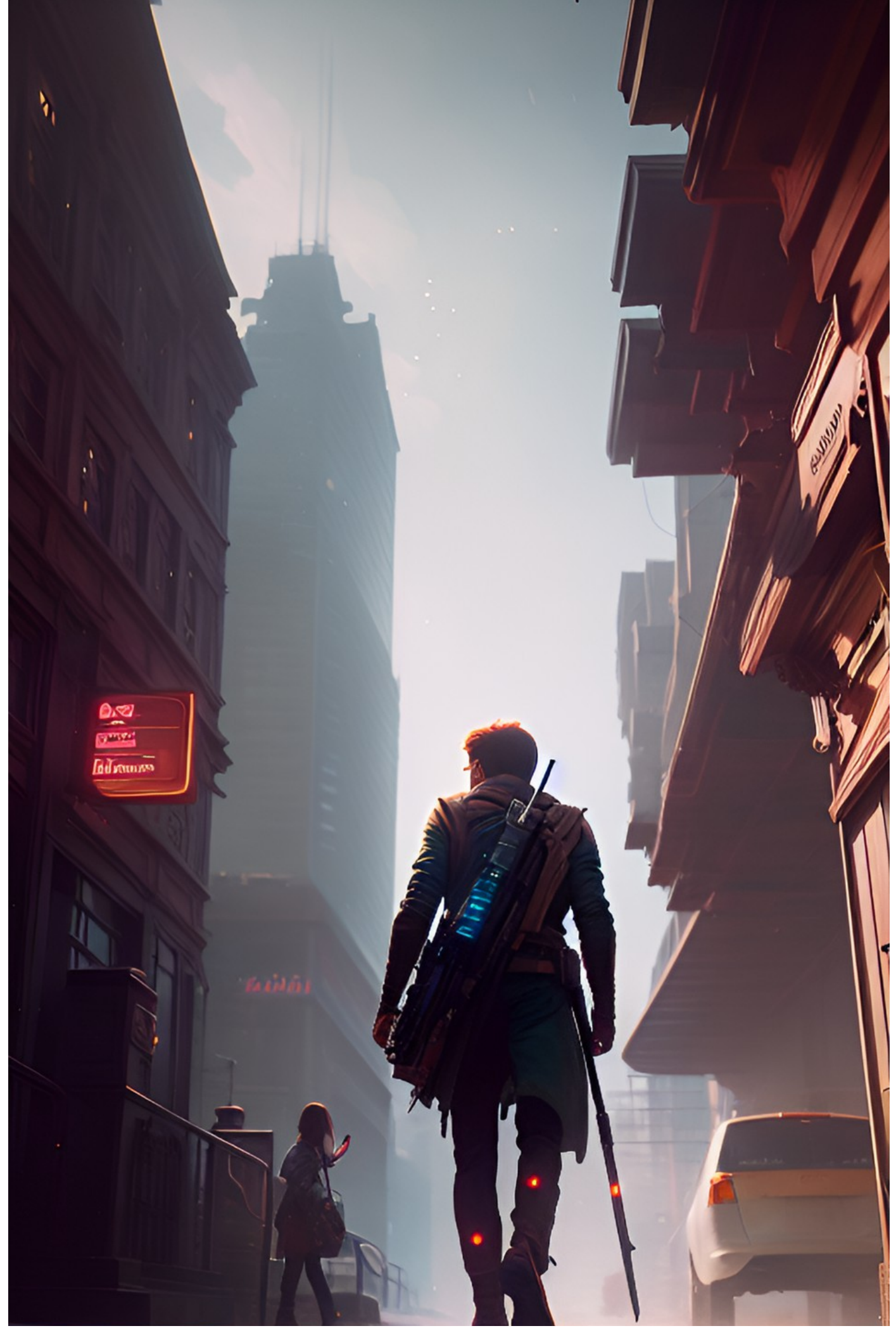

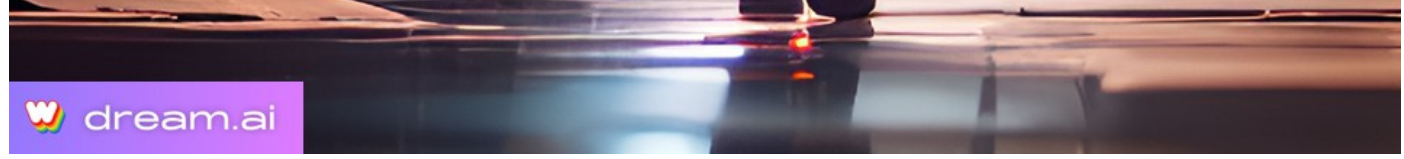

Image by A. Sudmann - using Dream - Prompt: "create a man walking in a futuristic city."

#### <span id="page-5-0"></span>**Leonardo**

**Leonardo**  $\Rightarrow$  **[\(https://leonardo.ai\)](https://leonardo.ai/)** is another attractive AI image generator that allows the creation of images for free on browsers and phones.

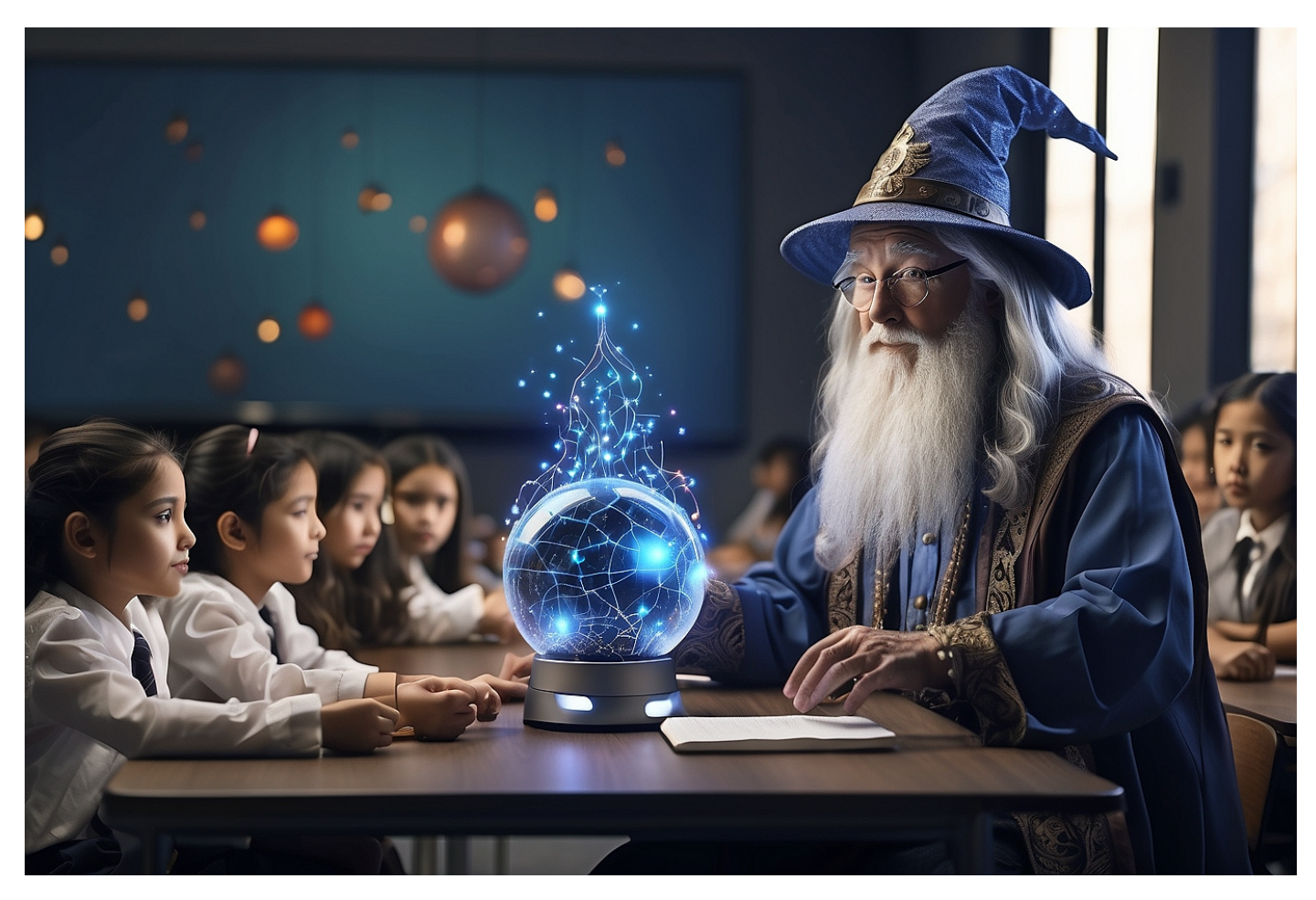

Image by F. Reichert using Leonardo and prompt "A wizard at a school teaching students about AI"

#### <span id="page-5-1"></span>**Dall-E2 & E3**

New: Dall-E3 is now included in ChatGPT 4 and Bing (free).

**DALL-E 2 B**<sub>1</sub> [\(https://openai.com/dall-e-2/\)](https://openai.com/dall-e-2/) [7] is an AI image generator created by OpenAI. Bing is using a version of Dall-E 2 to power its generator. The interface is simple. However, the image quality is not comparable to Bing or MidJourney anymore (date: July 2023).

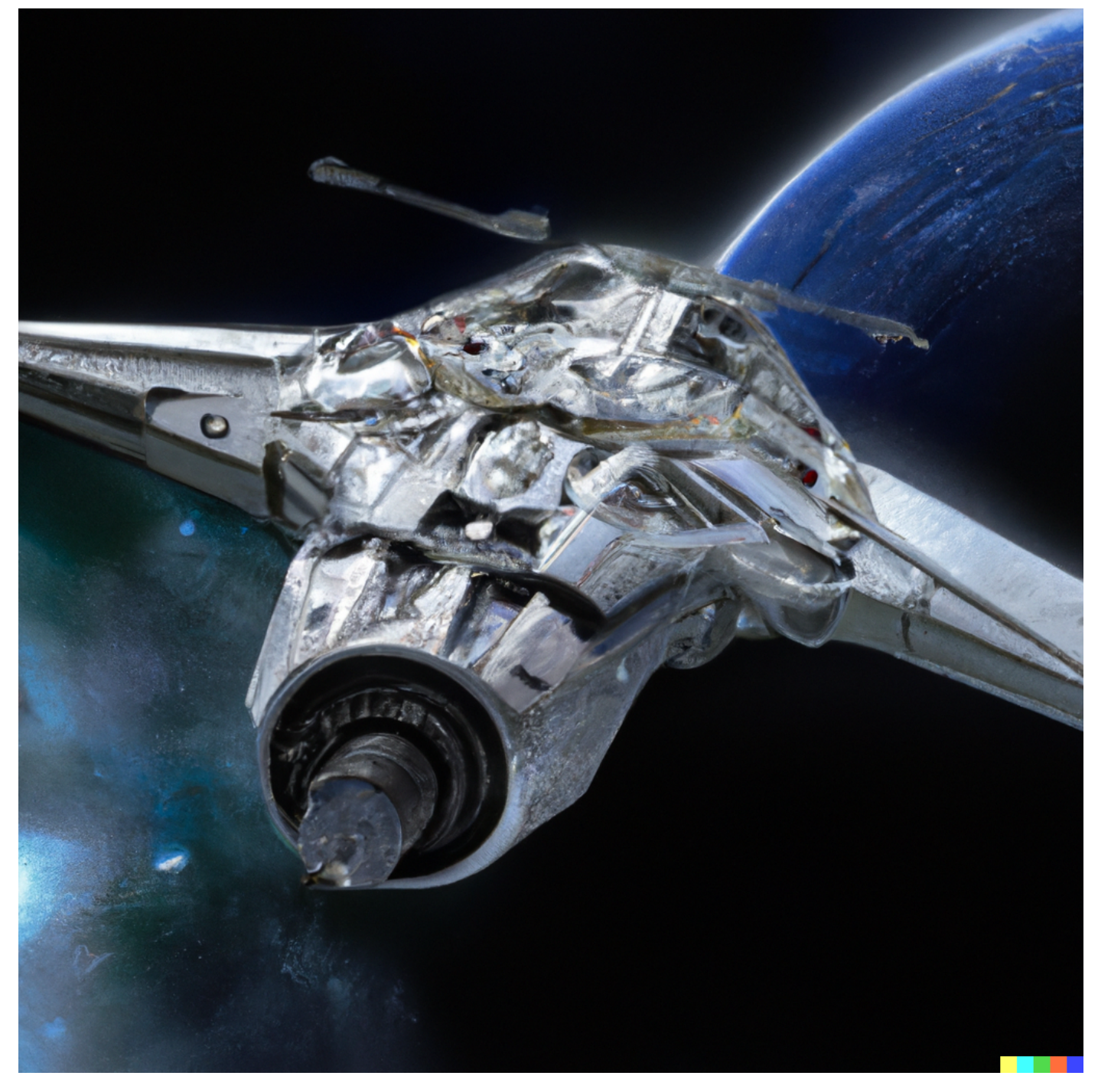

Image by F. Reichert using Dall-E2. prompt: "a starship from the future, science fiction, photorealistic"

#### <span id="page-6-0"></span>**DiffusionBee**

**DiffusionBee** <sup>□</sup> [\(https://diffusionbee.com/\)](https://diffusionbee.com/) [8] is a graphical user interface (GUI) for the Open Source Stable Diffusion algorithm which you can use locally on your computer. DiffusionBee is available for macOS and Windows. This software is GPU intensive!

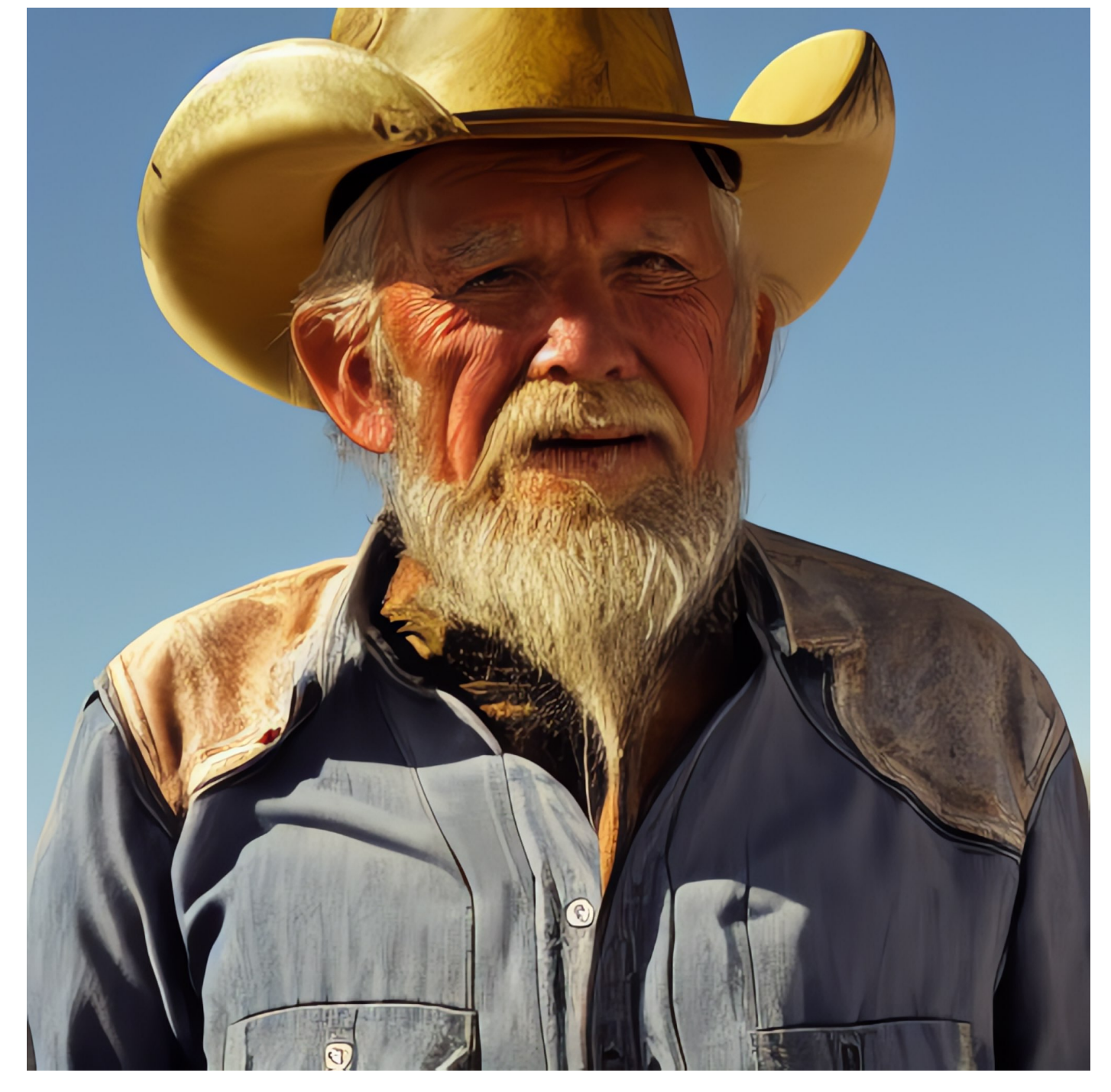

Image by H. Sundbø using DiffusionBee. prompt: "an old cowboy"

#### <span id="page-7-0"></span>**More**

Various articles provide detailed comparisons of image generators. These tools continually change as new ones frequently enter the market. To identify the one that best meets your requirements and aligns with your style, it is advisable to test several options.

Two recent image generators that have been released are **[Adobe Firefly](https://www.adobe.com/in/sensei/generative-ai/firefly.html)**  $\Rightarrow$ **[\(https://www.adobe.com/in/sensei/generative-ai/firefly.html\)](https://www.adobe.com/in/sensei/generative-ai/firefly.html)** and **[Canva](https://www.canva.com/ai-image-generator/) [\(https://www.canva.com/ai-image-generator/\)](https://www.canva.com/ai-image-generator/)** .

For more reading check [9,10]

### <span id="page-8-0"></span>**Acknowledgments**

- Page created by Haakon Sundbø, Albert Sudmann, and Frank Reichert.
- **AI tools [\(https://uia.instructure.com/courses/14570/pages/home-ai-acknowledgements\)](https://uia.instructure.com/courses/14570/pages/home-ai-acknowledgements)** are acknowledged **here [\(https://uia.instructure.com/courses/14570/pages/home-ai](https://uia.instructure.com/courses/14570/pages/home-ai-acknowledgements)[acknowledgements\)](https://uia.instructure.com/courses/14570/pages/home-ai-acknowledgements)** .

#### <span id="page-8-1"></span>**References**

[1] Midjourney. (n.d.). *Midjourney* **[\(https://www.midjourney.com/\)](https://www.midjourney.com/)** . [Online]. Available: https://www.midjourney.com/

[2] Pratik Naik. (n.d.). *[The Beginner Guide To Getting Started With MidJourney \(A.I. Art\)](https://www.youtube.com/watch?v=jytmYCC5OtE)* **[\(https://www.youtube.com/watch?v=jytmYCC5OtE\)](https://www.youtube.com/watch?v=jytmYCC5OtE)** [Video]. YouTube. https://www.youtube.com/watch?v=jytmYCC5OtE

[3] Spoon Graphics. (n.d.). *[Midjourney Beginners Tutorial – Getting Started & Creating Your](https://www.youtube.com/watch?v=90tXPbyRGS8) First AI Art* **[\(https://www.youtube.com/watch?v=90tXPbyRGS8\)](https://www.youtube.com/watch?v=90tXPbyRGS8)** [Video]. YouTube. https://www.youtube.com/watch?v=90tXPbyRGS8

[4] Discord. (n.d.). *Discord* **[\(https://discord.com/\)](https://discord.com/)** . [Online]. Available: https://discord.com/

[5] NightCafe Creator. (n.d.). *[NightCafe AI Art Generator](https://nightcafe.studio/)* **[3] (https://nightcafe.studio/)** [Online]. Available: https://nightcafe.studio/

[6] Dream AI. (n.d.). *Dream AI* **[\(https://dream.ai/\)](https://dream.ai/)** . [Online]. Available: https://dream.ai/

[7] OpenAI. (n.d.). *DALL-E 2* **[\(https://openai.com/dall-e-2/\)](https://openai.com/dall-e-2/)** . [Online]. Available: **<https://openai.com/dall-e-2/> (https://openai.com/dall-e-2/)**

[8] DiffusionBee (Divam Gupta). **DiffusionBee [\(https://diffusionbee.com/\)](https://diffusionbee.com/)** [Online]. Available: https://diffusionbee.com/

[9] Adobe, "**AI art generator - Adobe Firefly [\(https://www.adobe.com/in/sensei/generative](https://www.adobe.com/in/sensei/generative-ai/firefly.html)**[ai/firefly.html\)](https://www.adobe.com/in/sensei/generative-ai/firefly.html), "Adobe, [Online]. Available: https://www.adobe.com/in/sensei/generativeai/firefly.html. [Accessed: 03-Jul-2023].

[10] Canva, "**AI Image Generator [\(https://www.canva.com/ai-image-generator/\)](https://www.canva.com/ai-image-generator/)** ," Canva, [Online]. Available: https://www.canva.com/ai-image-generator/. [Accessed: 03-Jul-2023].

[11] A. Sansom, "**[5 Best AI image generators — tested and compared](https://www.tomsguide.com/features/5-best-ai-image-generators-tested-and-compared) [\(https://www.tomsguide.com/features/5-best-ai-image-generators-tested-and-compared\)](https://www.tomsguide.com/features/5-best-ai-image-generators-tested-and-compared)** ," Tom's Guide, 24 March 2023. [Online]. Available: https://www.tomsguide.com/features/5-best-ai-imagegenerators-tested-and-compared [Accessed: 06-Jul-2023].

[12] S. Ortiz, "T**[he best AI image generators of 2023: DALL-E 2 and alternatives](https://www.zdnet.com/article/best-ai-art-generator/) [\(https://www.zdnet.com/article/best-ai-art-generator/\)](https://www.zdnet.com/article/best-ai-art-generator/)** ," ZDNet, 07-Jun-2023. [Online]. Available: 19/11/2023, 15:03 AI for Illustrations - Other AI image generators: Practical AI Tools – Very short version

https://www.zdnet.com/article/best-ai-art-generator/. [Accessed: 03-Jul-2023].

[13] ShootingStarsSVG. (n.d). **[All About NightCafe AI Art - NightCafe for Beginners](https://www.youtube.com/watch?v=FvvaqByJYQM) [\(https://www.youtube.com/watch?v=FvvaqByJYQM\)](https://www.youtube.com/watch?v=FvvaqByJYQM)** [Video]. YouTube. https://www.youtube.com/watch?v=FvvaqByJYQM